# Sharing your Davis Weather Station Data with GLOBE

Last revised: 9/1/24

### Overview

Users who have a Davis Weather Station and would like to share their data with GLOBE can follow the steps below to connect to GLOBE. Prior to sharing your data, you will be required to buy the necessary Davis products and leverage an internet connection to ensure your data is being sent to the Davis WeatherLink site: <u>https://www.weatherlink.com/</u>. GLOBE is not involved in any aspect of the purchase of the equipment, internet connectivity, or account setup required for you to report your data to the Davis WeatherLink website, but it is a necessary step to begin reporting your data to GLOBE. We have tested this connection with users who use the Weather Link Live product as well as the Data Logger product with their weather station. At this time, you can use the free (Basic) version of the WeatherLink account to connect your weather station to WeatherLink and share your data with GLOBE. You do not need to upgrade to the "Pro" version.

Before starting, please confirm your data is appearing on the WeatherLink website by logging in to your station account on weatherlink.com. Figure 1 shows what a current view to weather station data looks like on weatherlink.com at the time of this writing.

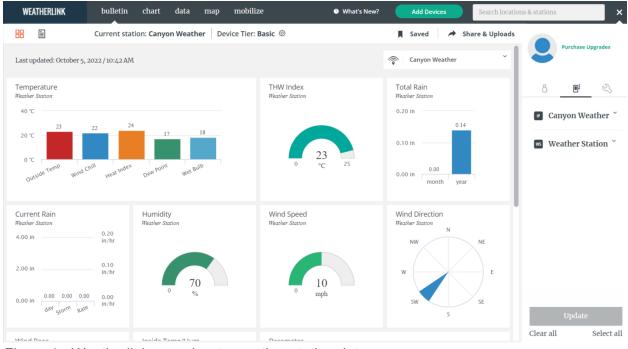

Figure 1 - Weatherlink.com view to weather station data

Once it is confirmed data your data is being sent to Weatherlink.com, you can connect your data to GLOBE. There are two major steps required to begin sharing data with GLOBE.

Step 1: Log in to Weatherlink.com and share your data with the GLOBE Data Collection account.

Step 2: Log in to globe.gov, create an atmosphere site and enter your Davis Station DeviceID into GLOBE so we can connect your GLOBE site with your WeatherLink Davis Station data.

Step by Step Instructions are provided below. Note that due to various post processing requirements, it may take 24 hours for a user to begin to see their data on the GLOBE website once they've created their GLOBE site and connected it to their Davis Station.

# Step 1 - Sharing Your Data with the GLOBE WeatherLink Data Collection Account

1) Login to your station at https://www.weatherlink.com/

| Welcome to                                                   | Username                                     |
|--------------------------------------------------------------|----------------------------------------------|
| WeatherLink                                                  | Password                                     |
| personal weather station air quality<br>& agricultural data. | □ Keep me logged in                          |
| <u>Learn More</u>                                            | Forgot <u>username</u> or <u>password</u> ?  |
|                                                              | Log In                                       |
|                                                              | Don't have an account? <b>Sig<u>n Up</u></b> |

2) Select "Share & Uploads" on the top right

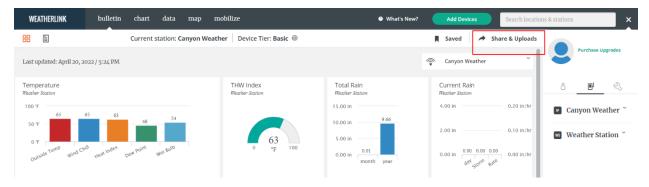

3) Select "Add Share" and search for globe-davis. You should see us listed in the search results. Select the "Share" button. Note there are other stations that use "globe" in their name. Make sure you select the GLOBE-Davis Data Collection account to share with.

| s | Station: Canyon Weather |                     |                    |         |             |   | ×              |
|---|-------------------------|---------------------|--------------------|---------|-------------|---|----------------|
| s | Share                   | Upload              | Embed              | Summary |             |   |                |
| I | Manage Sh               | ares A              | dd Share           |         |             |   |                |
|   | globe-dav               | is                  |                    |         |             |   | Search         |
| U | pgrade thi              | s device for al     | bility to Pro Shar | 6       |             |   | Why PRO share? |
|   |                         | GLOBE-Da            |                    | _       |             |   | ^              |
|   |                         | Collection<br>GLOBE |                    |         | Basic Share | ~ | Share          |
|   |                         | david.overo         | ye@axientcorp.     | .com    |             | • |                |
|   |                         |                     |                    |         |             |   |                |
|   |                         |                     |                    |         |             |   |                |
|   |                         |                     |                    |         |             |   |                |

4) Verify you are sharing - click "Manage Shares" and you should see our account listed

| Station: Canyon Weather |                                            |             |   |                |  |
|-------------------------|--------------------------------------------|-------------|---|----------------|--|
| Share                   | Upload Embed Sumr                          | nary        |   |                |  |
| Manage S                | Shares Add Share                           |             |   |                |  |
|                         |                                            |             |   | Search         |  |
| Upgrade th              | <b>his device</b> for ability to Pro Share |             |   | Why PRO share? |  |
|                         | GLOBE-Davis Data                           |             |   |                |  |
| 2                       | Collection<br>GLOBE                        | Basic Share | ~ | Remove         |  |
|                         | david.overoye@axientcorp.com               |             |   |                |  |
|                         |                                            | •           |   |                |  |
|                         |                                            |             |   |                |  |

This completes Step 1 required to begin sharing data to GLOBE.

You will not see your data in GLOBE until you complete Step 2 below.

If for any reason you wish to stop sharing your data with GLOBE, you may select the "Remove" button above.

You are now ready for Step 2 - Connecting your GLOBE Atmosphere Site to WeatherLink.

## Step 2 - Connecting your GLOBE Atmosphere Site to WeatherLink

After you have completed Step 1, you may now create an atmosphere site in GLOBE and connect it to your WeatherLink Site. You will need to:

- 1) Obtain your WeatherLink "Device ID".
- 2) Be a trained user who can create sites for your organization (school).
- 3) Know your GLOBE login and access the GLOBE Data Entry system
- 4) Be able to create an Atmosphere/Davis data collection site

Directions for these steps follow.

#### **Obtain your WeatherLink "Device ID"**

As shown below, login to your WeatherLink account, select the wrench icon on the right tab and make note of the DeviceID listed. This is a long (nominally 12 character) alphanumeric ID which uniquely identifies your station. Record/Copy this station ID for later steps.

| Canyon Weather                                                          |                             |                      |                  | device notifications Device Info          | Purchase Upgrades        |
|-------------------------------------------------------------------------|-----------------------------|----------------------|------------------|-------------------------------------------|--------------------------|
| <b>Device Info</b><br>Information related to the device.                |                             |                      |                  |                                           | රී 🖭 义<br>Canyon Weather |
| Notes                                                                   | Station Name                | Canyon Weather 🥖     | Time Zone        | America/Los_Angeles                       |                          |
| Enter notes here.                                                       | Device ID                   | 00000XX00XX0         | Station Location | la verne, CA, United<br>States of America |                          |
| A Download<br>Vantage Vue Console Manual<br>Vantage Pro2 Console Manual | Device Use<br>Station Model | School   Vantage Pro | Country          | United States of<br>America               |                          |
|                                                                         | Weatherlink<br>Network      | Public <b>*</b>      | Latitude         | 34.12404                                  |                          |
|                                                                         |                             |                      | Longitude        | -117.74879<br>Edit location               |                          |

#### Set up your GLOBE Atmosphere/Davis Weather Station Site

Login with your GLOBE account to globe.gov and proceed to the data entry area (or use your GLOBE Observer app to go to the data entry portion of the app.

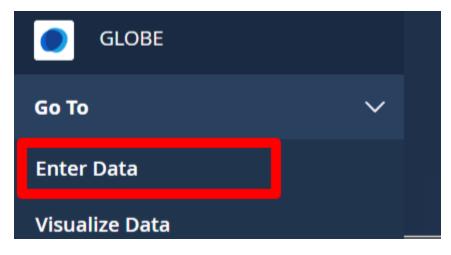

Create a new atmosphere site, selecting the Davis option from the Thermometer Types, and enter your DeviceID in the appropriate field. Make sure this is entered exactly as shown on the WeatherLink site. Save the new site.

| HEGLOBE PROGRAM SCI             | ENCE Data Entry                                                              |                                                                                                    | We                                  |  |  |  |
|---------------------------------|------------------------------------------------------------------------------|----------------------------------------------------------------------------------------------------|-------------------------------------|--|--|--|
| Entry Home / test_mobile school | 1 /                                                                          |                                                                                                    |                                     |  |  |  |
| dd site type                    | Obstacles (trees, buildings, et                                              | c. that appear above 14 degrees elevation                                                                                                    | on angle when viewed from the site) |  |  |  |
| Atmosphere                      |                                                                              |                                                                                                    | ,                                   |  |  |  |
| Atmosphere                      |                                                                              |                                                                                                    | <i>le</i>                           |  |  |  |
| Surface Temperature             | Buildings (within 10 meters of the instrument shelter)                       |                                                                                                    |                                     |  |  |  |
| Hydrosphere Hydrology           |                                                                              |                                                                                                    | <i>i</i> ,                          |  |  |  |
| Biosphere                       | Slope Angl                                                                   | e                                                                                                    |                                     |  |  |  |
| Land Cover                      | AN AN AN AN AN AN AN AN AN AN AN AN AN A                                     | 0                                                                                                    |                                     |  |  |  |
| Greening                        |                                                                              |                                                                                                    |                                     |  |  |  |
| Phenological Gardens            | 8.185                                                                        | ~                                                                                                    |                                     |  |  |  |
| Lilacs     Carbon Cycle         |                                                                              |                                                                                                    |                                     |  |  |  |
| -                               | Rain Gauge Height                                                            | Ozone Clip Height                                                                                                    | Thermometer Height                  |  |  |  |
| Pedosphere  Frost Tube          | cm                                                                           | cm                                                                                                    | cm                                  |  |  |  |
| Soil Characterization           |                                                                              |                                                                                                    |                                     |  |  |  |
| Soil Moisture and               |                                                                              |                                                                                                    |                                     |  |  |  |
| Temperature                     |                                                                              | Thermometers                                                                                                    |                                     |  |  |  |
| Photos →                        | tube thermomete<br>thermometer mag<br>in the tube. GLOI<br>these air tempera | Liquid-filled Maximum/Minimum Thermometers - GLOBE no longer recommends the U tube thermometer for recording maximum and minimum air temperatures. The thermometer magnet for resetting the floats becomes demagnetized and/or the floats stick in the tube. GLOBE encourages the use of a digital maximum/minimum thermometer for these air temperature measurements. If you are currently using a U-tube thermometer please consider replacing it with a digital model. |                                     |  |  |  |
|                                 | Thermometer Type:<br>Davis Instrumen                                         |                                                                                                    |                                     |  |  |  |
|                                 | Davis Thermometer                                                            | Туре                                                                                                    |                                     |  |  |  |
|                                 | Device ID                                                                    |                                                                                                    |                                     |  |  |  |
|                                 |                                                                              |                                                                                                    |                                     |  |  |  |

Via new data entry forms:

| ▼ Atmosphere                            |   |   |
|-----------------------------------------|---|---|
| <ul> <li>Atmosphere Setup</li> </ul>    | p |   |
| Thermometer Type: *<br>Davis Instrument |   | • |
| Davis Thermometer Type:<br>Vantage Pro2 |   |   |
| Davis Device ID:<br>00xxxxxxxxx         |   |   |
| Thermometer Height (cm):                |   |   |
| Obstacles:                              |   |   |
| Buildings:                              |   |   |

If the DeviceID entered into the form matches the DeviceID shown in your WeatherLink Console, and if you are sharing your data with the GLOBE-Davis Data collection account (Step 1), then your data will begin to appear on the GLOBE website. Due to various back end processing requirements it may take as long as 24 hours for your data to begin to appear on GLOBE's data retrieval tools. If no data appears, please check that your WeatherLink dashboard is updating, the GLOBE Share option is still there, and the DeviceID in WeatherLink exactly matches the DeviceID entered into your GLOBE Site definition.